# HIOKI

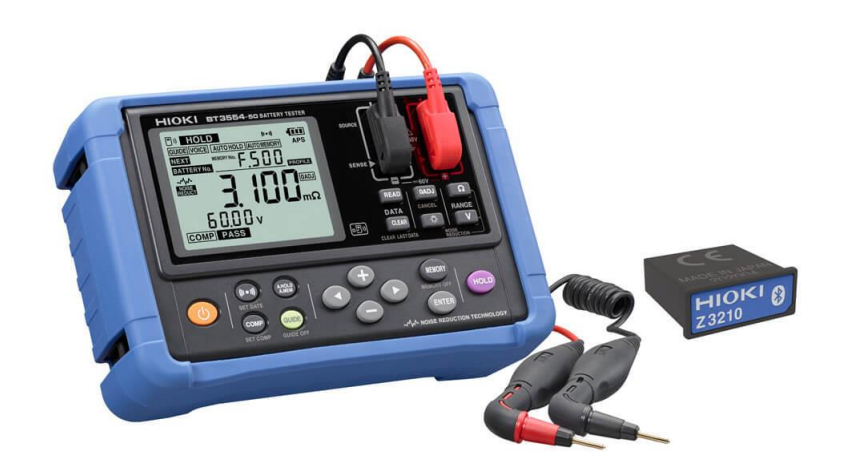

## **เครื่องทดสอบแบตเตอรี่ BATTERY TESTER BT3554-51 BT3554-50 BT3554-52**

**Editor**: Chonnikarn Vorrawan Application Engineer HIOKI Singapore PTE. LTD (Thailand Representative Office)

Feb. 2022 Edition 1

#### **BT3554-50 / 51 / 52 1**

## **HIOKI**

### **ชื่อของส่วนประกอบและฟังก์ชัน**

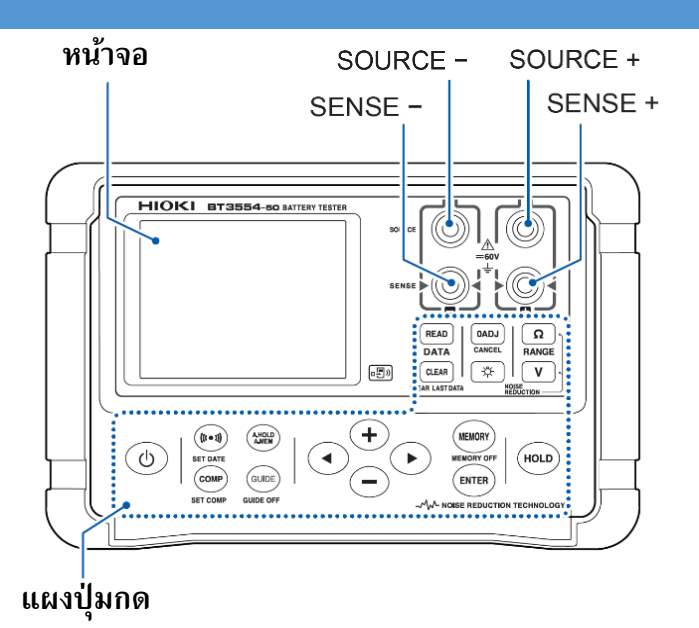

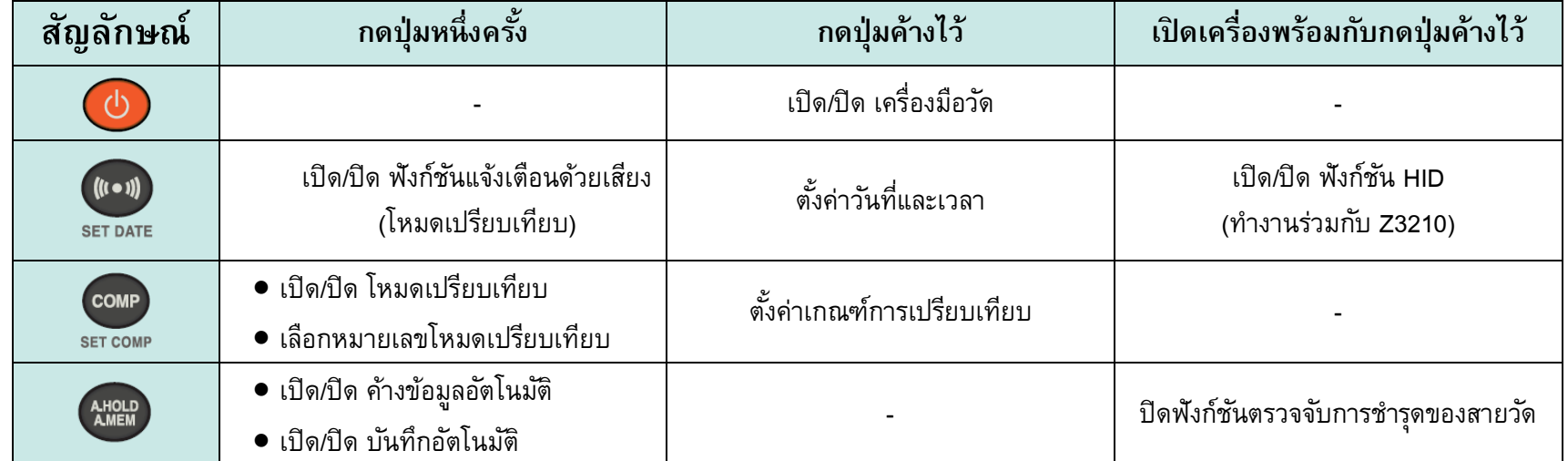

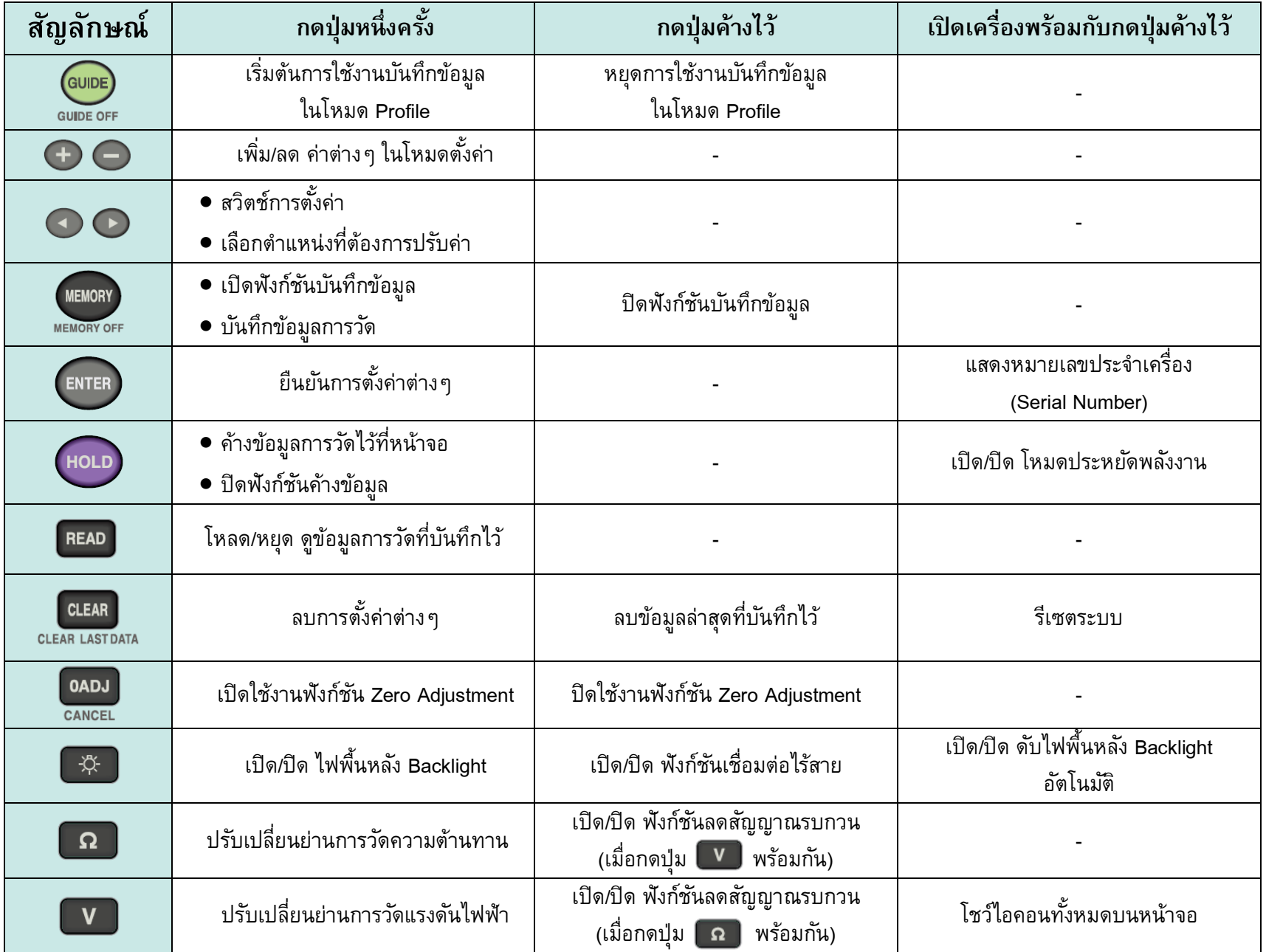

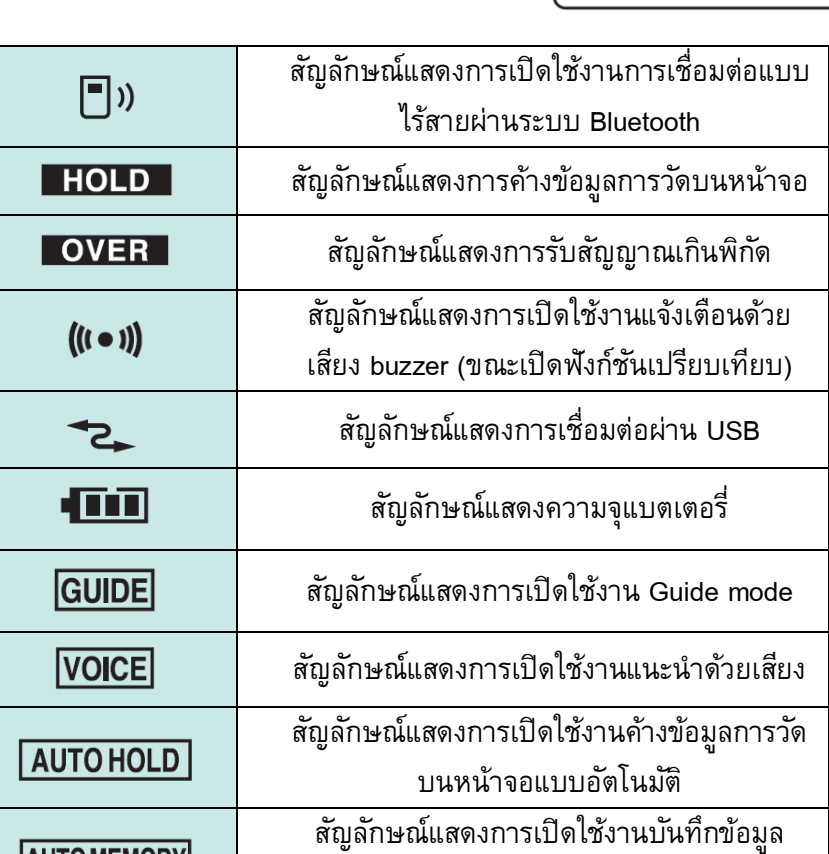

การวัดบนหน้าจอแบบอัตโนมัติ

#### **FD** HOLD OVER **CONTE** GUIDE VOICE | AUTO HOLD | AUTO MEMORY **APS** MEMORYNO: CHEAR CLEAR MEMORYNO: CHEAR V **NEXT BATTERY No.**  $\sqrt{N_{\odot}}$ w **OADJ** NOI<br>REDI **TTZ SE LIN ข้อมูลการวัดแรงดันไฟฟ้ าและหน่วยการวัด ข้อมูลการวัดอุณหภูมิและหน่วยการวัด**Н ŀ.

**หมายเลขก ากับข้อมูล**

**ข้อมูลการวัดความต้านทานและหน่วยการวัด**

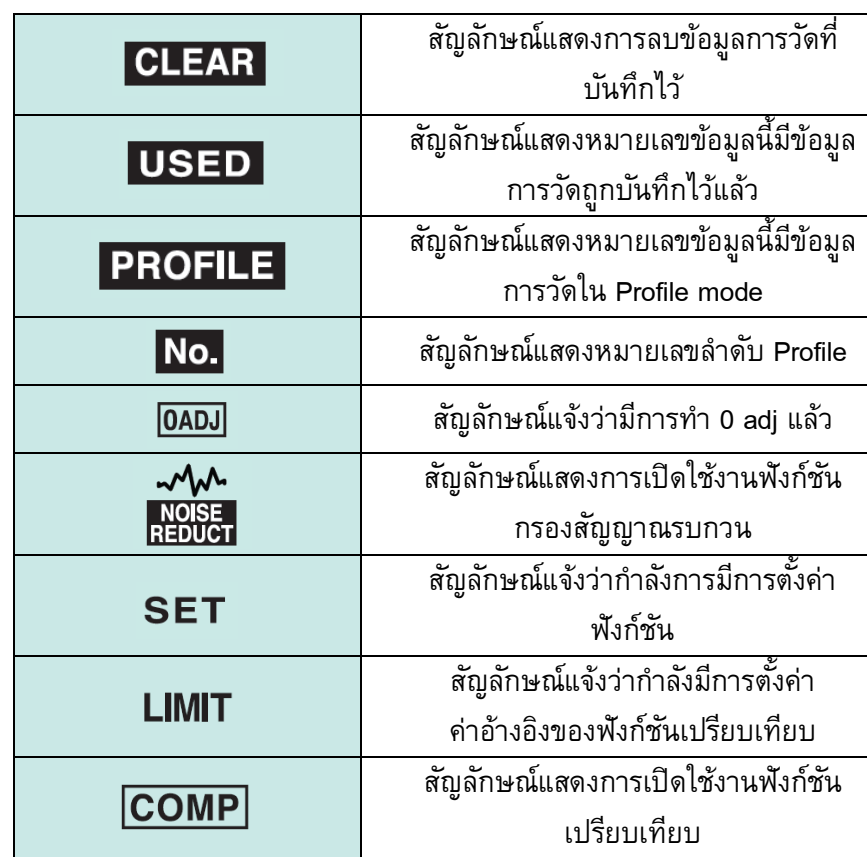

**AUTO MEMORY** 

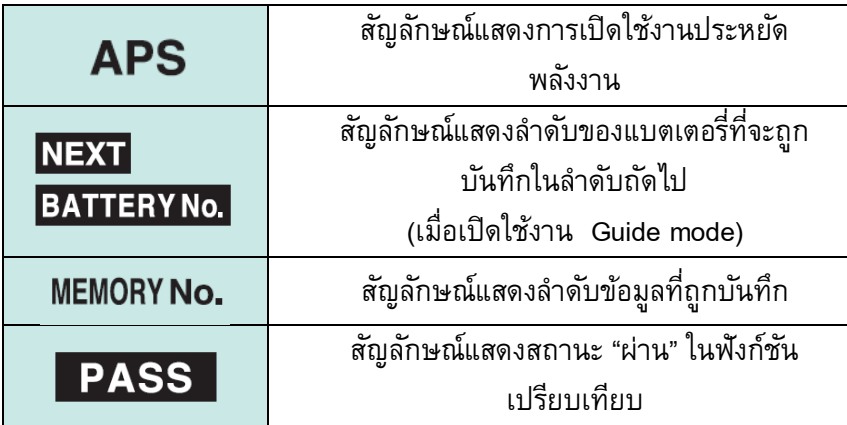

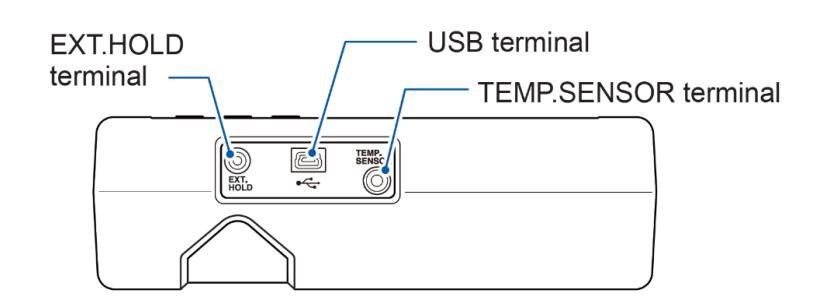

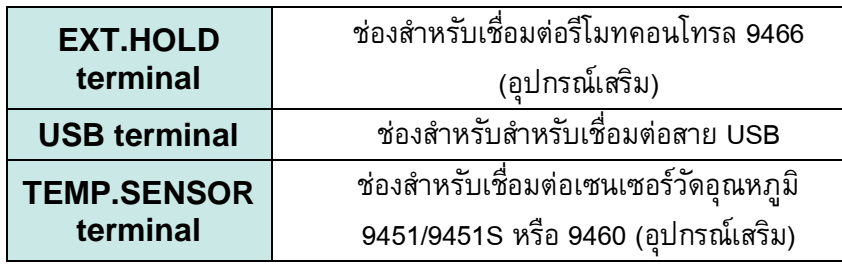

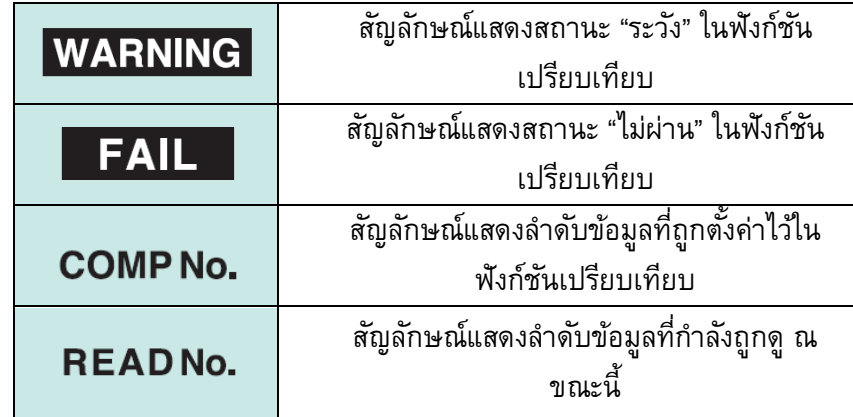

**ด้านบน ด้านหลัง**

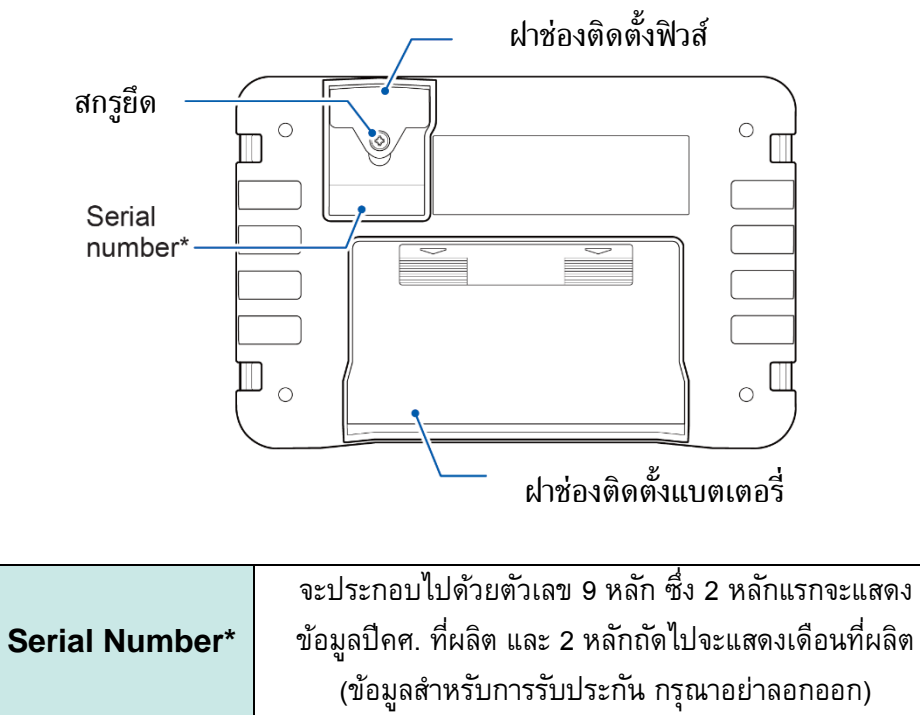

#### **BT3554-50 / 51 / 52 2**

## **HIOKI**

### **ขนั้ ตอนการติดตงั้สายวดั Test Lead**

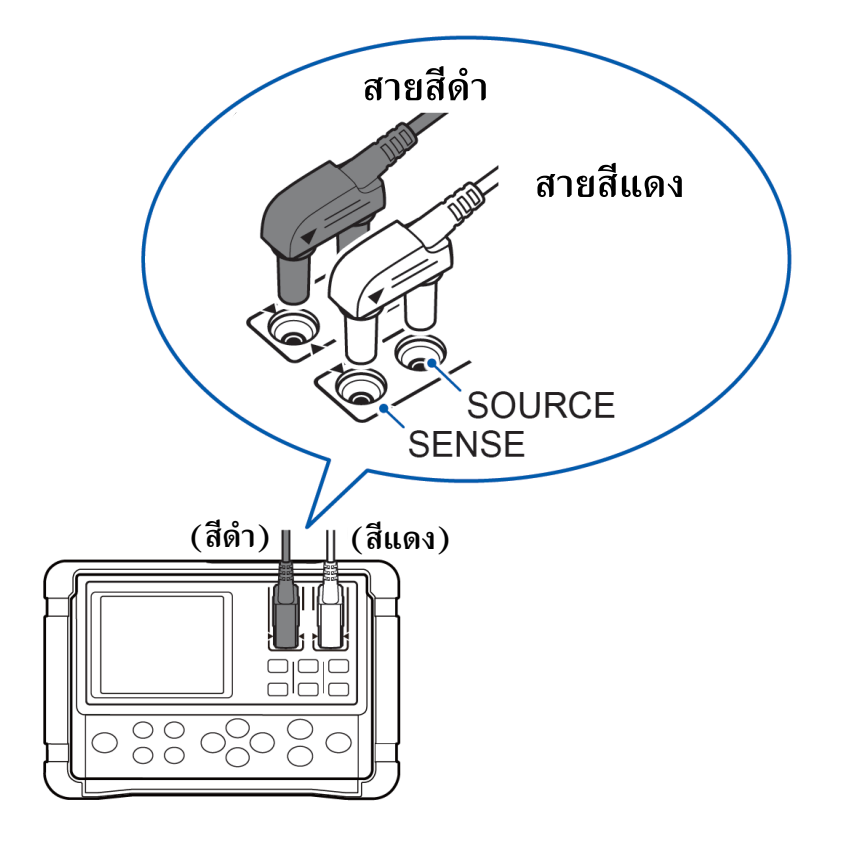

### **ขนั้ ตอนการติดตงั้สายวัด Test Lead**

- *1.* สายวัดจะประกอบไปด้วยสายสีด าและสายสีแดง ซึ่งแต่ละสายจะมี 2 ขั้ว ได้แก่
	- ขั้ว SOUCE (ท าหน้าที่ปล่อยแรงดันไฟฟ้าให้กับชิ้นงานทดสอบ)
	- ขั้ว SENSE (ทำหน้าที่รับกระแสไฟฟ้าจากชิ้นงานทดสอบ)
- 2. ติดตั้งสายวัดโดยสังเกตและจัดให้สายวัดทิ่มหัวลง และจัดตำแหน่งของ สัญลักษณ์รูปสามเหลี่ยม ของขั้ว สายและตัวเครื่องให้ตรงกัน

#### **BT3554-50 / 51 / 52 3**

## **HIOKI**

#### **ขนั้ ตอนการติดตงั้และใช ้ งานอป กรณ ์ เสริม Wireless Adaptor Z3210 ุ**

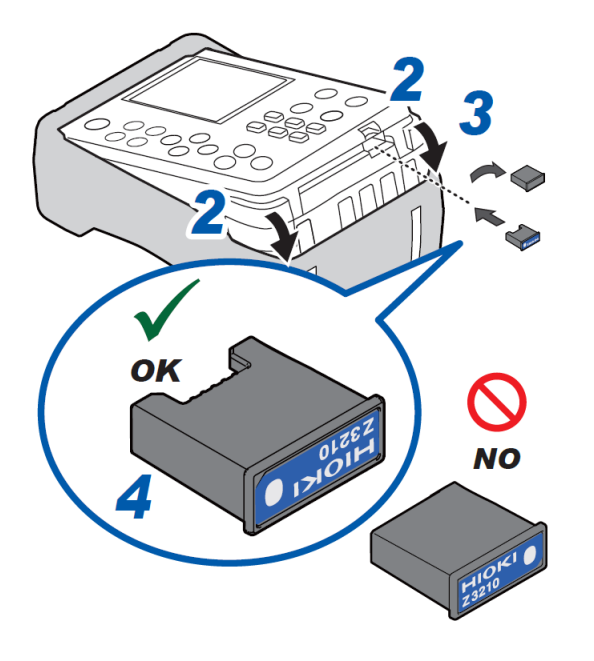

### **อุปกรณ ์ ที่ต้องเตรียมก่อนทา การติดตงั้**

- Wireless Adaptor Z3210
- ไขควงปากแบน

#### **ขนั้ ตอนการติดตงั้อุปกรณ ์ เสริม Wireless Adaptor Z3210**

- *1.* ปิดเครื่องโดยการกดปุ่ม ค้างไว้และปลดสายวัดออกจากตัวเครื่อง
- *2.* ถอดเคสซิลิโคนป้องกัน Z5041 ออกจากตัวเครื่อง โดยการดันเคสลงด้านล่าง พร้อมกันสองตำแหน่งดังรูปซ้ายมือ
- *3.* ใช้ไขควงปากแบนงัดวัสดุป้องกันออกจากช่องใส่อุปกรณ์เสริม
- *4.* ติดตั้งอุปกรณ์เสริม Z3210 ลงในช่องใส่อุปกรณ์เสริมให้ถูกทิศทาง
- **5.** สวมเคสซิลิโคนป้องกันเข้าตำแหน่งเดิม

### **วิธีการเปิดใช้งานการเชื่อมต่อแบบไร้สายด้วยระบบ Bluetooth**

- *1.* ติดตั้งอุปกรณ์เสริม Z3210 ลงในเครื่องมือวัดให้เรียบร้อย
- *2.* ติดตั้งแอปพลิเคชัน GENNECT Cross ลงบนมือถือให้เรียบร้อย
- *3.* เปิดใช้งานการเชื่อมต่อแบบไร้สายด้วยระบบ Bluetooth ด้วยการกดปุ่มค้างไว้รูปด้านซ้ายมือ
	- สัญลักษณ์ จะปรากฎที่หน้าจอ เมื่อติดตั้งอุปกรณ์เสริม Z3210 แล้ว
	- สัญลักษณ์ ๆ)) จะกระพริบ เมื่อกำลังจับคู่ BT3554-50 เข้ากับมือถือ
	- สัญลักษณ์ จะดับลง เมื่อ**ไม่มี**การติดตั้งอุปกรณ์เสริม Z3210 หรือปิดใช้งาน
- *4.* เปิดใช้งานแอปพลิเคชัน GENNECT Cross และจับคู่ BT3554-50 เข้ากับมือถือ
- *5.* เลือกใช้งานฟังก์ชันที่ต้องการบน GENNECT Cross และเริ่มต้นการวัด

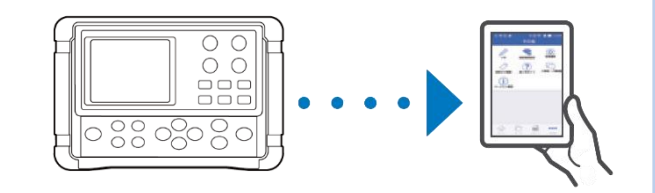

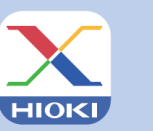

**GENNECT Cross Official Website** https://gennect.net/en/cross/index

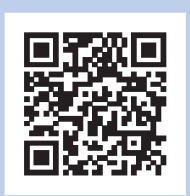

- เครื่องมือวัดและมือถือที่จับคู่กัน ควรอยู่ห่างกันไม่เกิน 10 เมตร (โดยไม่มีสิ่งกีดขวาง) *โปรดเช็คให้อุปกรณ์อยู่ห่างกันในรัศมีที่ก าหนดและปราศจากสิ่งกีดขวาง เพื่อการรับส่งข้อมูลการวัดที่เสถียรและมีประสิทธิภาพดีที่สุด*
- GENNECT Cross เป็นแอปพลิเคชันฟรี สามารถดาวน์โหลดได้ที่ลิงก์และ QR Code ด้านบน (อาจมีค่าธรรมเนียมในการเชื่อมต่ออินเทอร์เน็ตขณะดาวน์โหลด)
- GENNECT Cross ไม่การันตีการใช้งานบนมือถือได้ทุกรุ่น
	- *กรุณาตรวจสอบสเปคของระบบปฏิบัติการบนมือถือที่รองรับ ผ่านเว็บไซต์ <https://gennect.net/en/cross/index> ก่อนท าการติดตั้ง*
- อุปกรณ์เสริม Wireless Adaptor Z3210 ใช้เทคโนโลยีไร้สายที่ความถี่ 2.4 GHz (อาจมีปัญหาการเชื่อมต่อเมื่ออยู่บริเวณใกล้เคียงกับอุปกรณ์ที่ใช้ย่านความถี่เดียวกัน เช่น อุปกรณ์ Wi-Fi: IEEE 802.11.b/g/n)

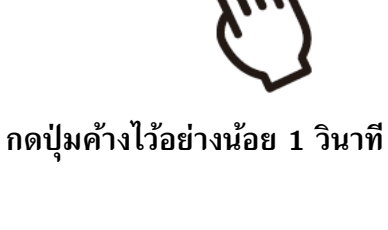

# HIOKI

- สามารถดาวน์โหลดเอกสารความสอดคล้องเครื่องหมาย CE หรือเอกสารต้นฉบับได้จากเว็บไซต์ [http://www.hioki.com](http://www.hioki.com/)
- เนื้อหาของเอกสารนี้อาจเปลี่ยนแปลงได้โดยไม่ต้องแจ้งให้ทราบล่วงหน้า
- เอกสารนี้มีลิขสิทธิ ์
- ห้ามคัดลอก ทำซ้ำ หรือแก้ไขเนื้อหาของเอกสารนี้โดยไม่ได้รับอนุญาต
- ชื่อบริษัท ชื่อผลิตภัณฑ์ ฯลฯ ที่กล่าวถึงในเอกสารนี้ เป็นเครื่องหมายการค้าหรือเครื่องหมายการค้าจดทะเบียนของบริษัทนั้นๆ
- หากตรวจพบความผิดพลาดของข้อมูลในเอกสารนี้ โปรดติดต่อตัวแทนจัดจำหน่ายหรือ Hioki ประเทศไทย

แก้ไขและเผยแพร่โดย HIOKI Singapore PTE. LTD (Thailand Representative Office)